# 有關思科安全管理裝置(SMA)的「開拓者」CLI命 令的管理詳細資訊

#### 目錄

簡介 必要條件 為什麼 影響 解決方案 命令列示例 命名語法示例 疑難排解

## 簡介

從AsyncOS 11.4開始,並繼續[AsyncOS 12.x for Security Management Appliance\(SMA\),](/content/dam/en/us/td/docs/security/security_management/sma/sma12-0/SMA_12-0_Release_Notes.pdf)Web使用 者介面(UI)經歷了重新設計以及資料的內部處理。本文的重點是探討瀏覽新重新設計的Web使用者 介面的能力變化。 通過實施技術更先進的設計,思科致力於改善使用者體驗。

作者:Chris Arellano,思科TAC工程師。

## 必要條件

註:「管理」介面是預設介面,在SMA上的首次配置期間顯示。在**網路> IP介面**中,不允許刪除。 因此,驗證服務時總是使用預設介面。

在啟用trailblazerconfig之前,確保已驗證以下專案:

- 1. SMA已升級且正在運行AsyncOS版本12.x(或更高版本)
- 在Network > IP Interfaces中,管理介面已啟用Appliance Management > HTTPS 必須在防火 2. 牆上開啟Appliance Management > HTTPS埠
- 在Network > IP Interfaces中,管理介面都啟用了AsyncOS API > HTTP和AsyncOS > 3. HTTPS。 必須在防火牆上開啟AsyncOS API > HTTP和AsyncOS API > HTTPS埠
- 4. 「開拓者」埠必須通過防火牆開啟 預設為4431
- 確保DNS可以解析管理介面「主機名」 5. 即nslookup sma.hostname返回IP地址
- 6. 確保DNS可以解析「*這是垃圾郵件隔離區的預設接*口」配置為訪問垃圾郵件隔離區的主機名 /URL

## 為什麼

12.x下一代SMA(NGSMA)GUI已重新實施為單頁應用程式(SPA),該應用程式可下載到客戶端(IE、 Chrome、Firefox)以提高使用者體驗。 SPA與SMA的多個內部伺服器通訊,每個伺服器執行不同的 服務。

SPA與SMA通訊中的CORS(跨源資源共用)限制會導致多個模組之間通訊的一些障礙。

● CORS是一項安全功能,旨在防止惡意命令在與其他內部服務的已建立通訊線路內執行。 內部伺服器可通過NGSMA通過不同的編號TCP埠訪問。每個TCP埠都需要單獨的證書批准才能與 客戶端通訊。 無法與NGSMA的內部伺服器進行通訊,從而造成問題。

#### 影響

下一代網路介面包括「/euq-login」和「ng-login」。

AMP思科威脅響應(CTR)整合報告。

### 解決方案

代表不同模組的TCP連線埠的簡單範例要求每個連線埠接受憑證。 如果SMA上不存在受信任的簽名 證書,則當瀏覽器向模組發起透明通訊時,需要多個證書接受。 對於可能不瞭解TCP埠6443、 443、4431需求的使用者,該體驗可能會導致混淆。

為了克服這些挑戰,思科實施了Nginx在客戶端(瀏覽器客戶端)和伺服器(通過特定埠可訪問的服 務)之間執行代理功能。 Nginx(格式為NGINX或nginx)是一種Web伺服器,也可以用作反向代理 、負載均衡器、郵件代理和HTTP快取。

這將通訊濃縮為單個通訊流和證書接受。

Cisco已將CLI命令標籤為以trailblazerconfig啟用此功能。

第一個圖顯示兩個當前伺服器的示例:

- API伺服器HTTP:6080和HTTPS:6443
- GUI伺服器HTTP:80和HTTPS:443

批准從GUI到API的通訊需要批准和埠訪問。

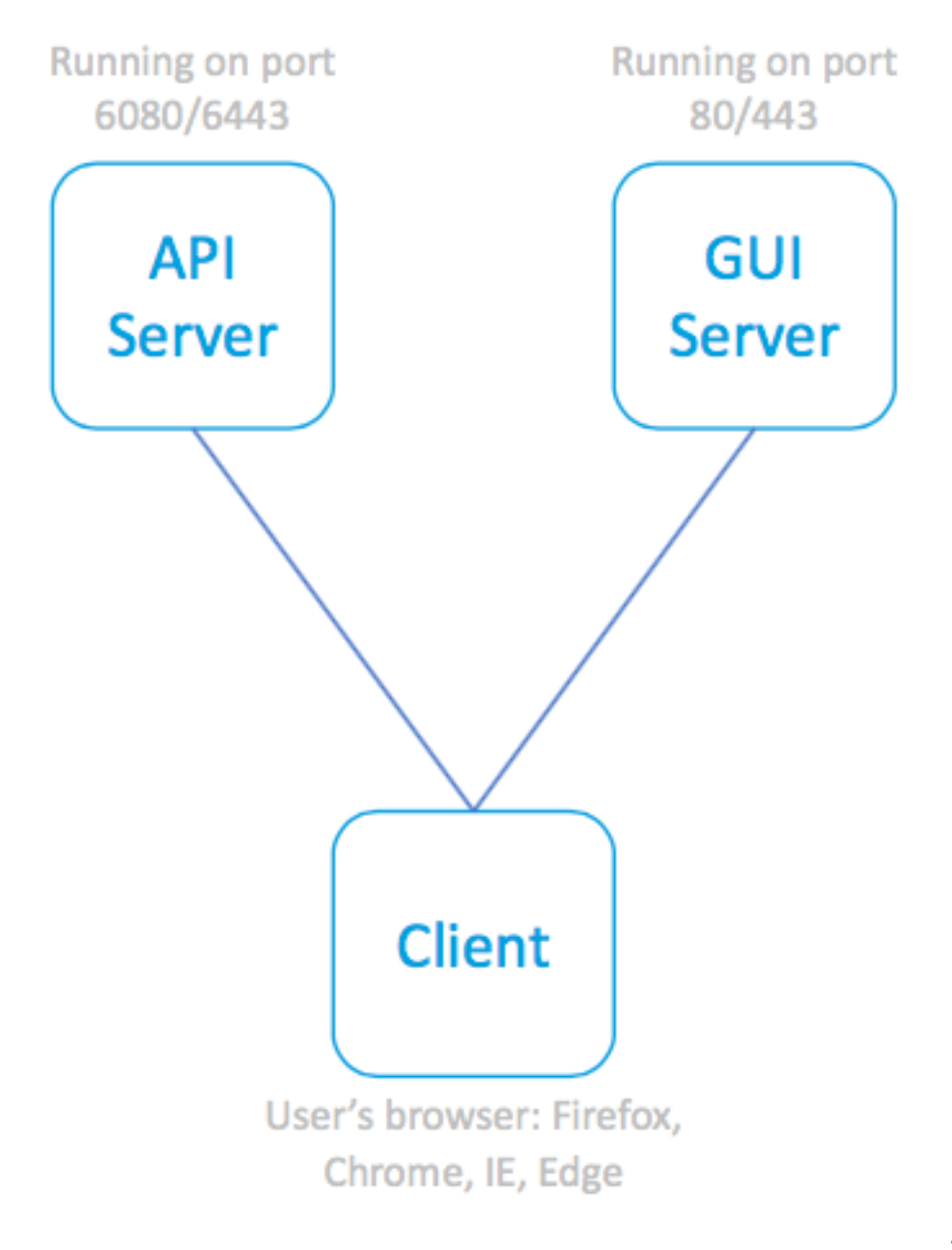

SPA和相關伺服器

下一個示例在API和GUI流程前面包含Nginx代理,從而消除了通訊受限的問題。

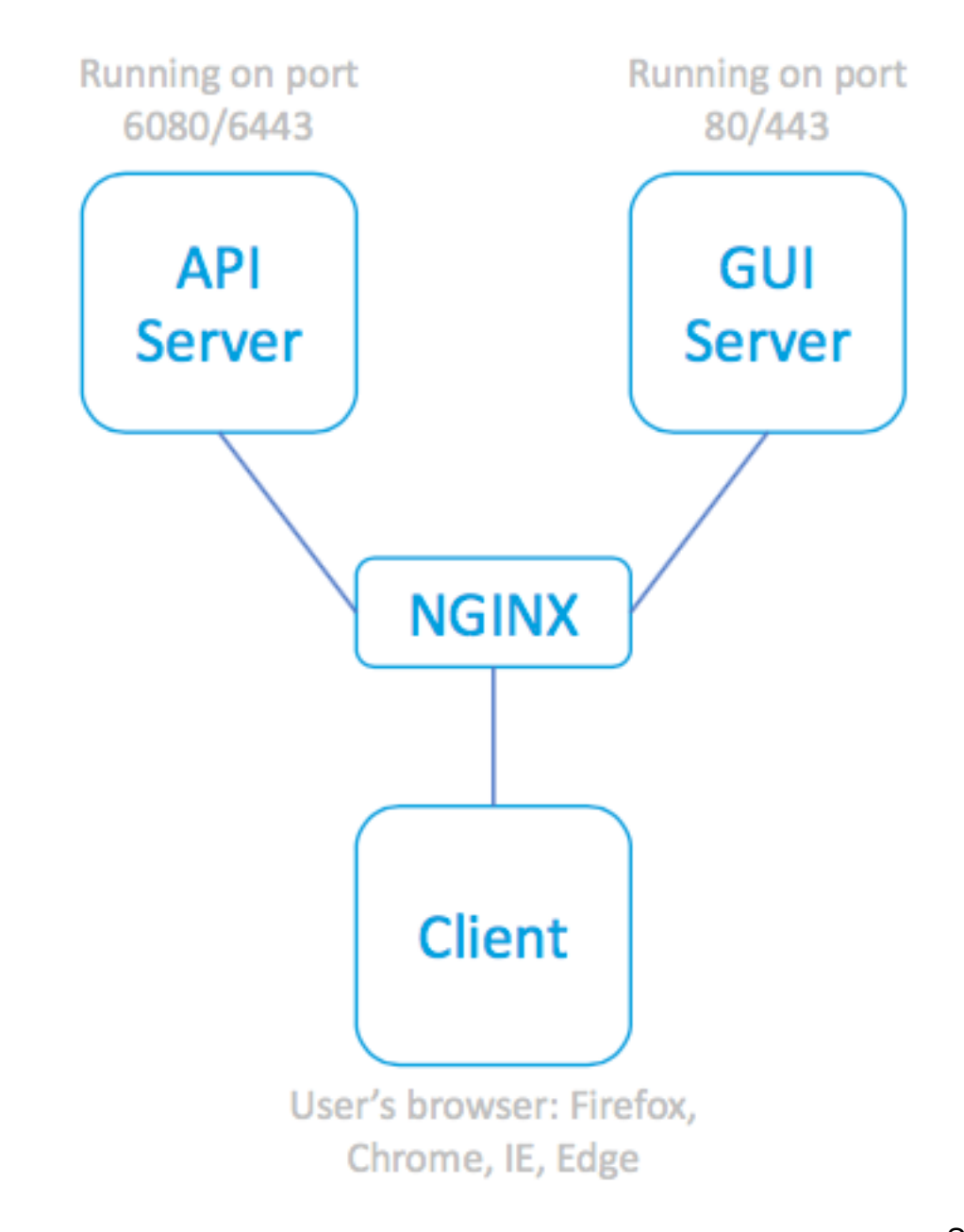

**SPA,利用NGINX代理訪問** 

關聯的伺服器

## 命令列示例

全面幫助:

sma.local> **help trailblazerconfig** trailblazerconfig Configure and check the trailblazer. (Please make sure existing UI is functioning on https) trailblazerconfig enable <https\_port> <http\_port> trailblazerconfig disable trailblazerconfig status Sub-commands: enable - Runs the trailblazer either on default ports (https\_port: 4431 and http\_port: 801)

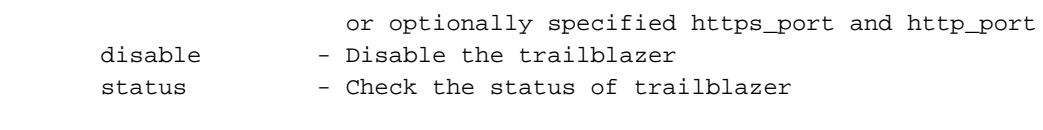

 Options: https\_port - HTTPS port number, Optional http\_port - HTTP port number, Optional

檢查狀態:

#### sma.local> **trailblazerconfig status**

trailblazer is not running 啟用:

sma.local> **trailblazerconfig enable**

trailblazer is enabled. To access the Next Generation web interface, use the port 4431 for HTTPS. 啟用後,檢查狀態:

```
sma.local> trailblazerconfig status
```
trailblazer is running with https on port 4431.

## 命名語法示例

啟用trailblazer的Web訪問將包括URL地址中的trailblazer埠:

- NGSMA管理門戶將顯示為:https://hostname:4431/ng-login
- NGSMA終端使用者隔離(或ISQ)門戶將顯示為:https://hostname:4431/euq-login

#### 疑難排解

一些實施側重於垃圾郵件通知的輔助介面。如果管理介面「hostname」在DNS中不可解析(即 nslookup 主機名),則跟蹤程式將無法初始化。

要立即確認和還原服務,可以將可解析的主機名新增到管理介面。(然後建立A記錄以正確解析指 定的主機名。)

使用者端安全限制阻止使用者環境訪問SMA 4431 TCP埠:

- 1. 測試以確保該埠對瀏覽器可用
- 2. 輸入主機名和埠為:

https://hostname:4431

- IE11:無法顯示此頁面
- Chrome:無法訪問此站點。拒絕連線
- Firefox:無法連線

TCP埠443未開啟 TCP埠4431開啟且證書被接受

- IE:HTTP 406
- Chrome:{"error":{"消息":「未授權」,「代碼」
	- :「401」、「解釋」:"401 =無許可權 請參閱

授權方案。"}}

• Firefox:證書提示(接受)。 Firefox:過帳證書 >「未授權」。 401

正確的URL語法:

- 啟用非先行器的系統將不會使用名稱中的埠4431: https://hostname/ng-login
	- 或 https://hostname/euq-login
- 支援開拓者的系統將在名稱中包含埠號4431: https://hostname:4431/ng-login
	- 或 https://hostname:4431/euq-login